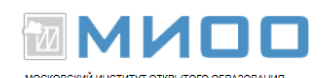

## **Установка LibreOffice.org в семействе ОС Linux Ubuntu 12.04.**

В 90% случаев при установки Операционной системы Linux пакет офисных программ будет уже установлен, но если вдруг не оказалось в вашей версии ОС пакета офисных программ, то вам следует действовать по ниже приведенной инструкции.

Чтобы установить пакет офисных программ LibreOffice.org в ОС Ubuntu, выполните следующее:

1. Войдите в Центр Приложений Ubuntu.

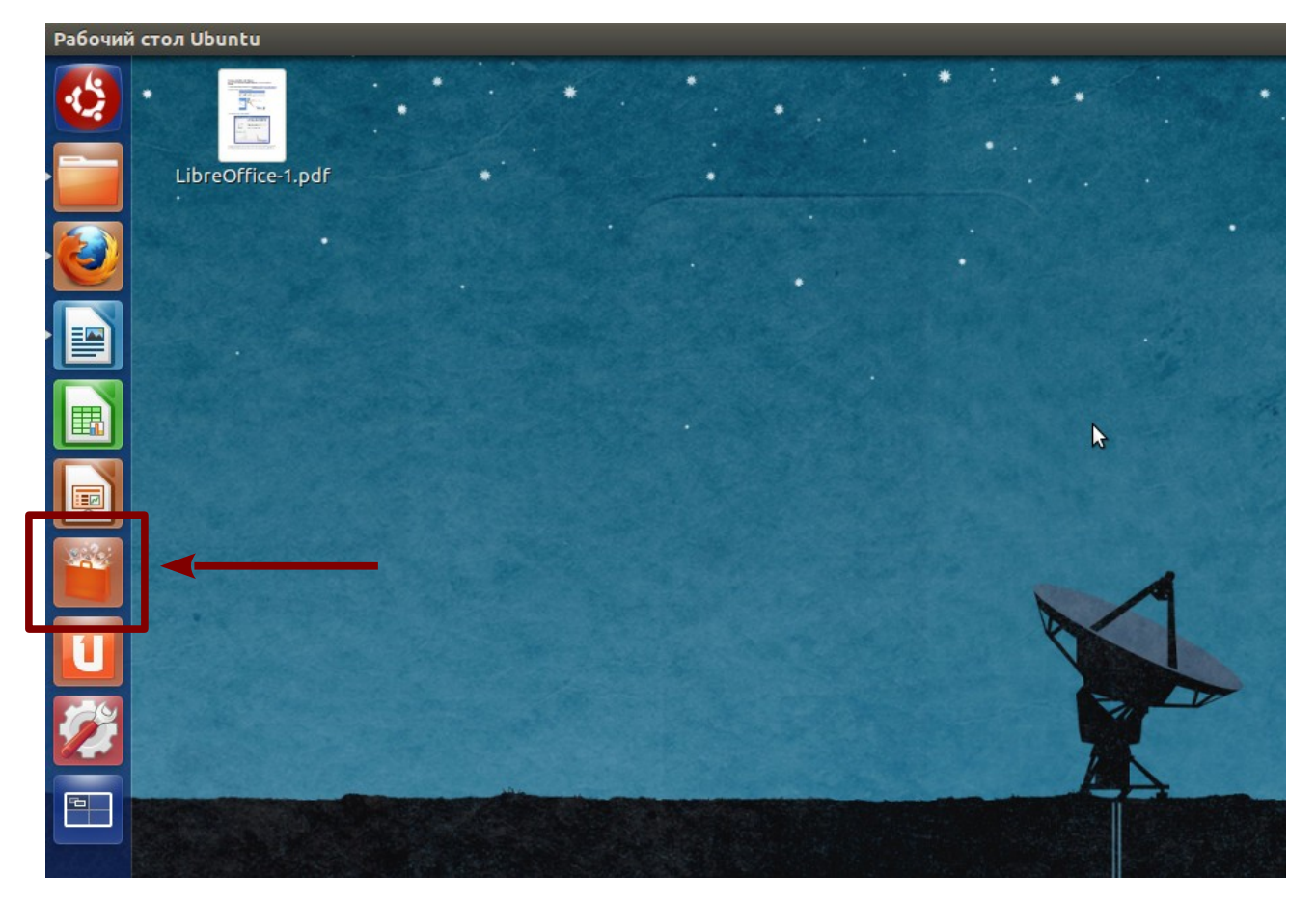

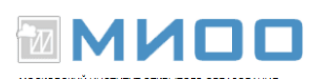

2. В появившемся окне в строке поиска наберите «LibreOffice». Ниже найдите Пакет программ LibreOffice (у вас есть возможность установить каждый элемент по отдельности, но нас интересует полный пакет), и нажмите установить.

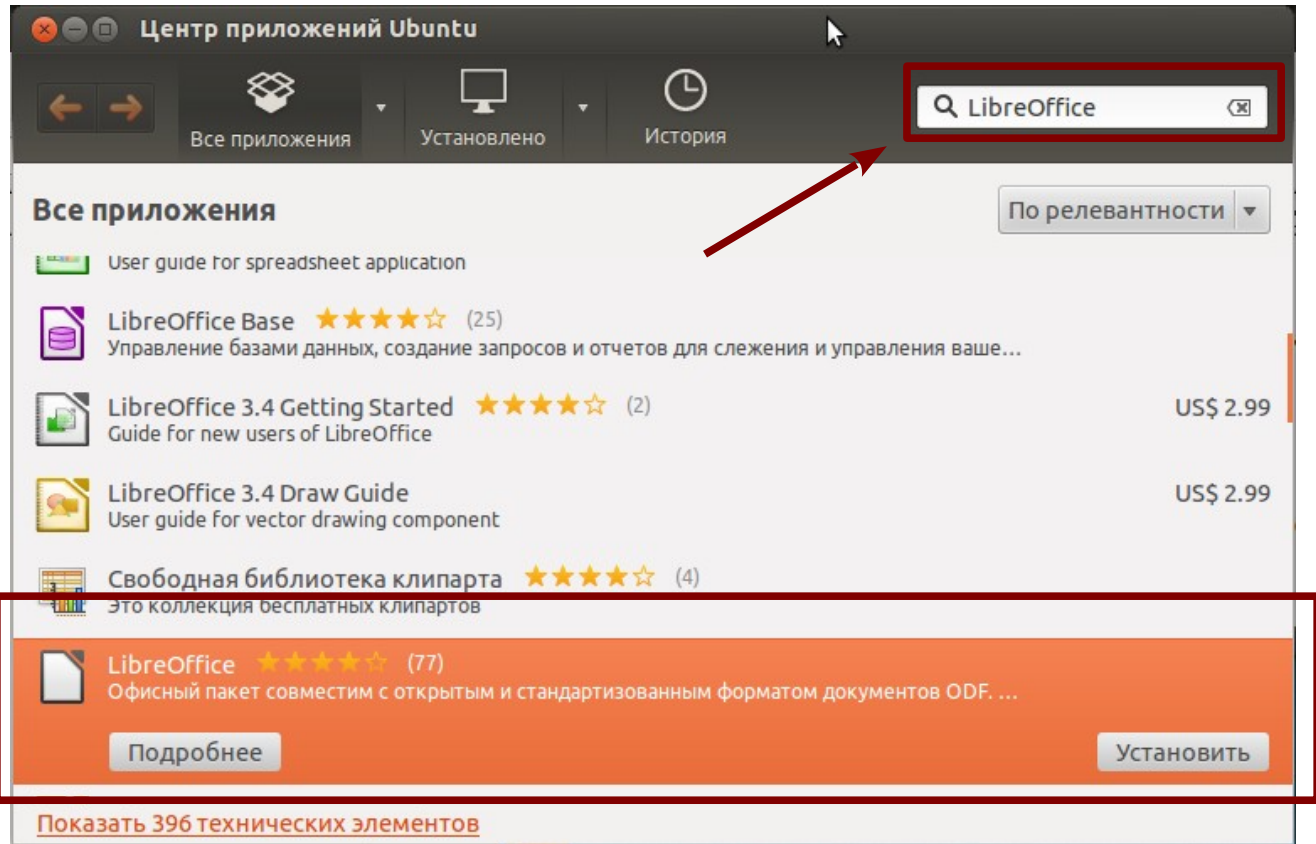

3. В появившемся окне следует ввести пароль администратора ( его вводили при установки системы, если вы нет обладаете такими правами на своем компьютере, то следует обратиться к тому человеку, который может это сделать).

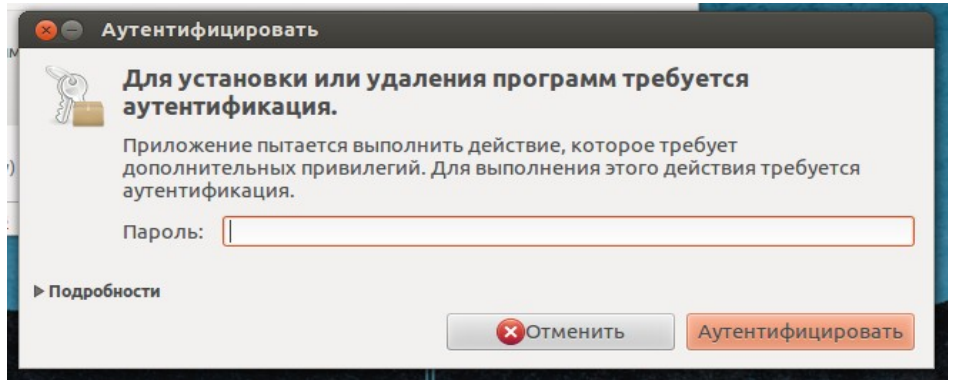

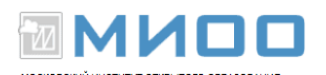

## 4. Начнется установка пакета офисных программ LibreOffice.

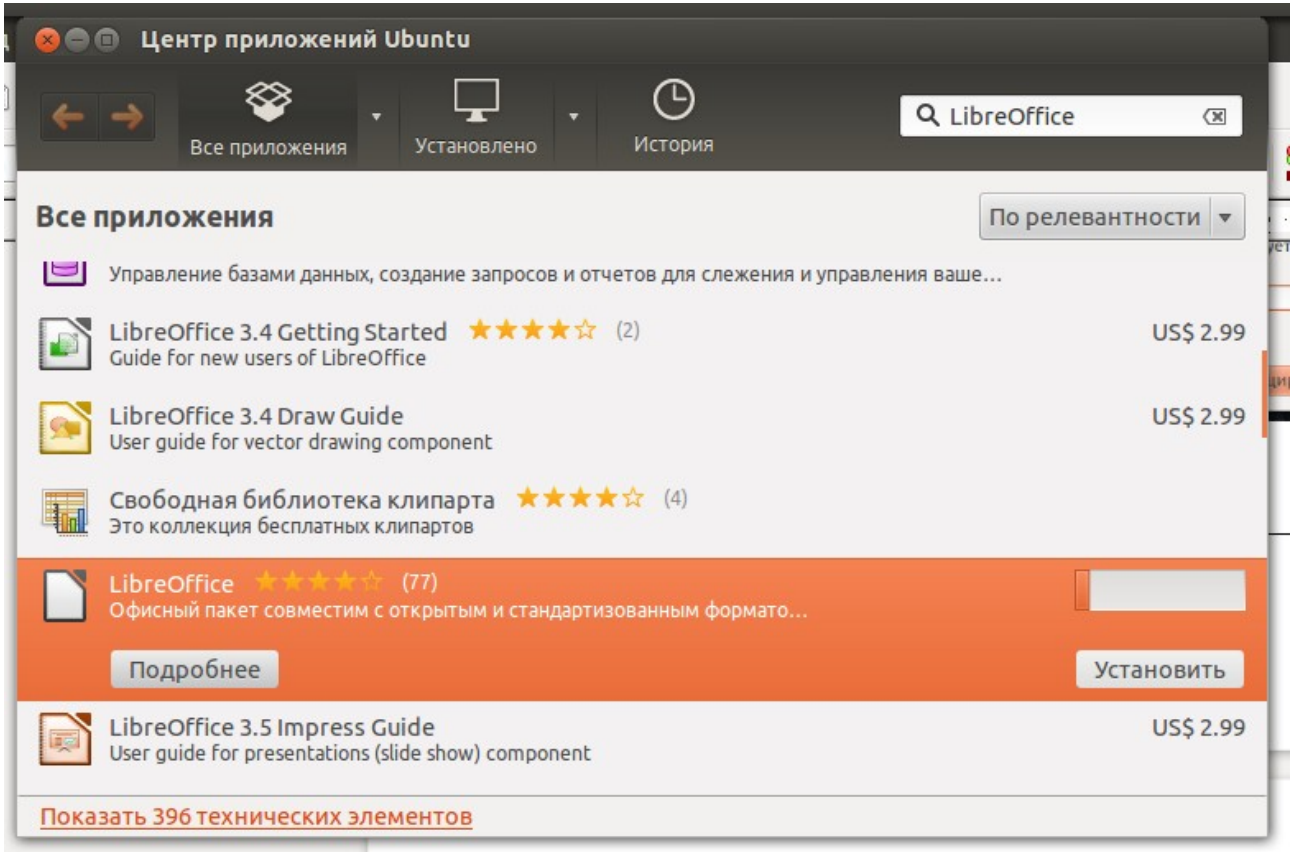

## 5. По завершении установки можете начать пользоваться LibreOffice.

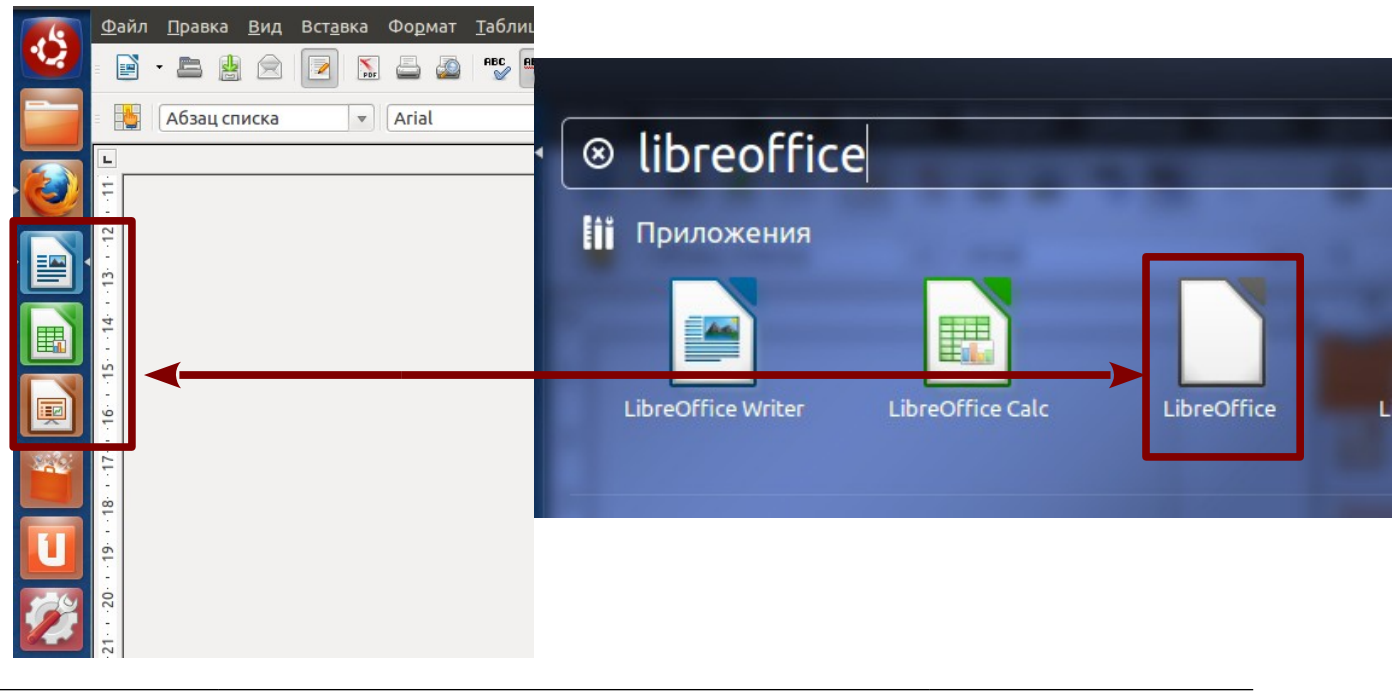

МИОО Конспект лекций «Применение СПО в спект лекции «применение СПО в Страница № 3 из 3<br>образовательном учреждении» Страница № 3 из 3